## **Installation von Berichts- und Formatvorlagen**

Für die Ausführung von Berichten sind in ARCWAY Cockpit zwei Voraussetzungen zu erfüllen: Zum einen muss ein entsprechendes Berichtsskript existieren und zum anderen eine geeignete Formatvorlage. Das Berichtsskript (die Berichtsvorlage) wird in Form einer **\*.rpttpl**-Datei ausgeliefert. Dies muss im Projekt-Navigator unter **Berichtsvorlagen** eingebunden sein.

Formatvorlagen sind berichtsübergreifend verwendbar. Sie definieren Schriftarten etc. für die einzelnen Ausgabeformate. Die Formatvorlagen werden in unterschiedlicher Form bereitgestellt. Für MS Word-Dokumente beispielsweise in Form einer Dokumentvorlage (**\*.dotx**)-Datei oder HTML z.B. als (**\*.css**)-Datei.

**Bitte beachten Sie, dass es bei den Formatvorlagen vom Typ "Analyse Stylesheet" nur eine einzige Vorlage geben sollte**. Anderenfalls würde bei der Ausführung einer Analyse ein Abfrage-Dialog erscheinen.

## **INSTALLATION VON BERICHTSVORLAGEN**

- Klicken Sie im Projektnavigator mit der rechten Maustaste auf den Eintrag **Berichtsvorlagen**
- Wählen Sie im Kontextmenü den Eintrag **Neu » Berichtsvorlage...**
- Tragen Sie in den erscheinenden Dialog einen entsprechenden Namen ein
- Laden Sie die **\*.rpttpl**-Datei in das Feld Vorlagendatei
- Schließen Sie den Dialog über **Fertigstellen**

## **INSTALLATION VON FORMATVORLAGEN**

- Klicken Sie im Projektnavigator mit der rechten Maustaste auf den Eintrag **Berichtsvorlagen » Formatvorlagen**
- Wählen Sie im Kontextmenü den Eintrag **Neu » Formatvorlage...**
- Tragen Sie in den erscheinenden Dialog einen entsprechenden Namen ein
- Wählen Sie den entsprechenden Typ aus
- Laden Sie die Datei **\*.css**-Datei in das Feld Datei
- Schließen Sie den Dialog über **Fertigstellen**

## **BERICHT AUSFÜHREN**

Das Starten von Berichten und Analysen erfolgt gleichermaßen über den Menüpunkt **Bericht erstellen...**, welcher über das Kontextmenü im Projekt-Navigator erreichbar ist.

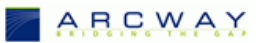